## CAIXA MÁGICA

Summer Internship

# Front-End Developer

Author: Ana Fernandes

Orientators: Adriano Campos Carlos COUTINHO

July 21, 2017

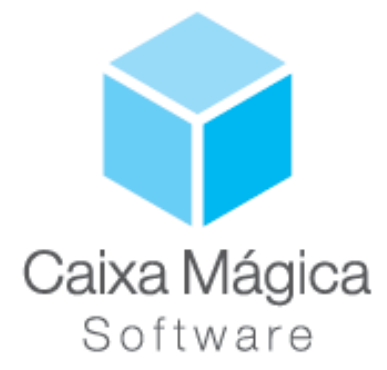

#### Abstract

Week report. Week of 17 to 21 of July.

## 1 Introduction

For this week the main goal was to describe the identified tasks and the development of the initial sketches/mockups. Using the information gathered from week one, i could be able to make a plan for the profiles of the users of this web site. This will serve as a guide as to what content will be on the platform, and is essential to developing a consistent, easy to understand navigational system.

The end-users of this web site are very important when designing the site, for they will be the ones to use the platform, they are the people who will be learning about our service or buying our product. To accomplish this, it was necessary describe what role will they have in the project. Requiring an analysis of their needs and possible interactions.

## 2 Task Analysis

#### 2.1 Submission of a Project Proposal

• User

Common user (entrepreneur or people who have qualifications)

• Goal

In this task the user will be able to submit a project proposal.

• Sub-Tasks

This user will have to complete a form with various information usually present in a business plan. That information will be the name of the project, the area of the project, other founders (if the proposal involves more than the current user), a description of the business model, a quantitative/qualitative definition of the project objectives, what is the market target, the estimated investment and a video with a 3 minute presentation/pitch (optional).

• Pre-conditions

To submit a project proposal, the user has to be logged in. And some obligatory fields have to be filled.

#### 2.2 Submission of a Job Offer

• User

Company

• Goal

In this task the user will be able to submit a job offer.

• Sub-Tasks

This user will have to complete a form with various information usually present in a job offer. That information will be the name of the vacancy (what are they looking for), the required skills and endorsements, a small description about what they expect of the applicant, the location of the job and what they offer.

• Pre-conditions

To submit a project proposal, the user has to be logged in. Some obligatory fields have to be filled.

#### 2.3 Apply for a job vacancy

• User

Common user (entrepreneur or people who have qualifications)

• Goal

In this task the user will be able to apply for a job vacancy.

• Sub-Tasks

This user will only have to push the apply button to the offer he wants to apply.

• Pre-conditions

To apply for a job vacancy, the user has to be logged in.

## 2.4 Propose an Investment for a Project Proposal

• User

Investor

• Goal

In this task the user will be able to make a investment offer to a project proposal he likes.

• Sub-Tasks

This user will have to push the invest button and fill some information about his proposal. That information will be about how much he is willing to invest, what he wants in return (in terms of business percentage), what he is willing to offer (in terms of business expertise) and he also may add other investors.

• Pre-conditions

To invest in a project proposal, the user has to be logged in. Some obligatory fields have to be filled.

## 2.5 Agree to an Investment Proposal

• User

Entrepreneur

• Goal

In this task the user will be able to agree to an investment proposal of one of his projects.

• Sub-Tasks

This user will have to agree with all the terms specified by the investor(s).

• Pre-conditions

To agree to an investment proposal, the user has to be logged in. All the terms of the investment proposal must be accepted.

## 2.6 Search for Jobs

• User

Entrepreneurs, People with qualifications, Companies, Investors

• Goal

In this task the user will be able to search for a job.

• Sub-Tasks

The user can make a search by title, keyword or company. He can also do a "map" search, where he can type in the city, postal code or country.

• Pre-conditions

To make a job search, the user has to be logged in.

#### 2.7 Search for Project Proposals

• User

Investors

• Goal

In this task the user will be able to search for submitted project proposals.

• Sub-Tasks

The user can make a search by title or type of project. He can also do a "map" search, where he can type in the city, postal code or country to visualize the proposals in a specific area.

• Pre-conditions

To make a project search, the user has to be logged in.

#### 2.8 Edit Profile

• User

Entrepreneurs, People with qualifications, Companies, Investors

• Goal

In this task the user will be able to edit his profile.

• Sub-Tasks

In this task the user edits or adds some information relevant to his profile

• Pre-conditions

To make a edition in the profile the user has to be logged in.

#### 2.9 See Notifications

• User

Entrepreneurs, People with qualifications, Companies, Investors

• Goal

In this task the user will be able to see notifications relevant to his activity.

• Pre-conditions

To see the notifications, the user has to be logged in.

### 2.10 Login

• User

Entrepreneurs, People with qualifications, Companies, Investors

• Goal

In this task the user make the login in the platform.

• Sub-Tasks

The user must type in his user name and password correctly.

• Pre-conditions

To make the login, the user must be registered.

#### 2.11 Registration

• User

Entrepreneurs, People with qualifications, Companies, Investors

• Goal

In this task the user will be able to register in the platform.

• Sub-Tasks

The user will have to type in his e-mail. After that, the user must specify what kind of account does he pretend to register (User, Company or Investor).

### $\bullet\,$  Pre-conditions

To make a registration, the e-mail typed in must be valid.

There are still some details and some tasks that must be discussed.